# **STATE OF CALIFORNIA**

# *ELECTRONIC FUNDS TRANSFER PROGRAM*

INFORMATION GUIDE

*REVISED, JANUARY 2019* 

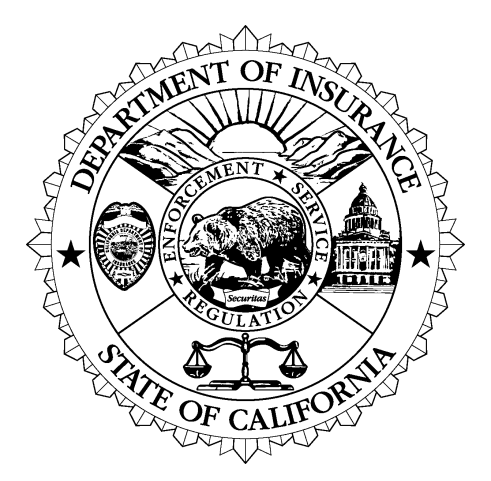

## **DEPARTMENT OF INSURANCE**

# **For EFT Assistance ….**

If you have any questions regarding the California Department of Insurance's EFT Program, registration, or electronic funds payment transactions, please call (916) 492-3288 or write to the following address:

> California Department of Insurance Accounting Services Bureau Attn: Tax Accounting/EFT 300 Capitol Mall, Suite 14000 Sacramento, CA 95814

Or visit our website under "Insurers":

www.insurance.ca.gov

Or e-mail:

eft@insurance.ca.gov

# **TABLE OF CONTENTS**

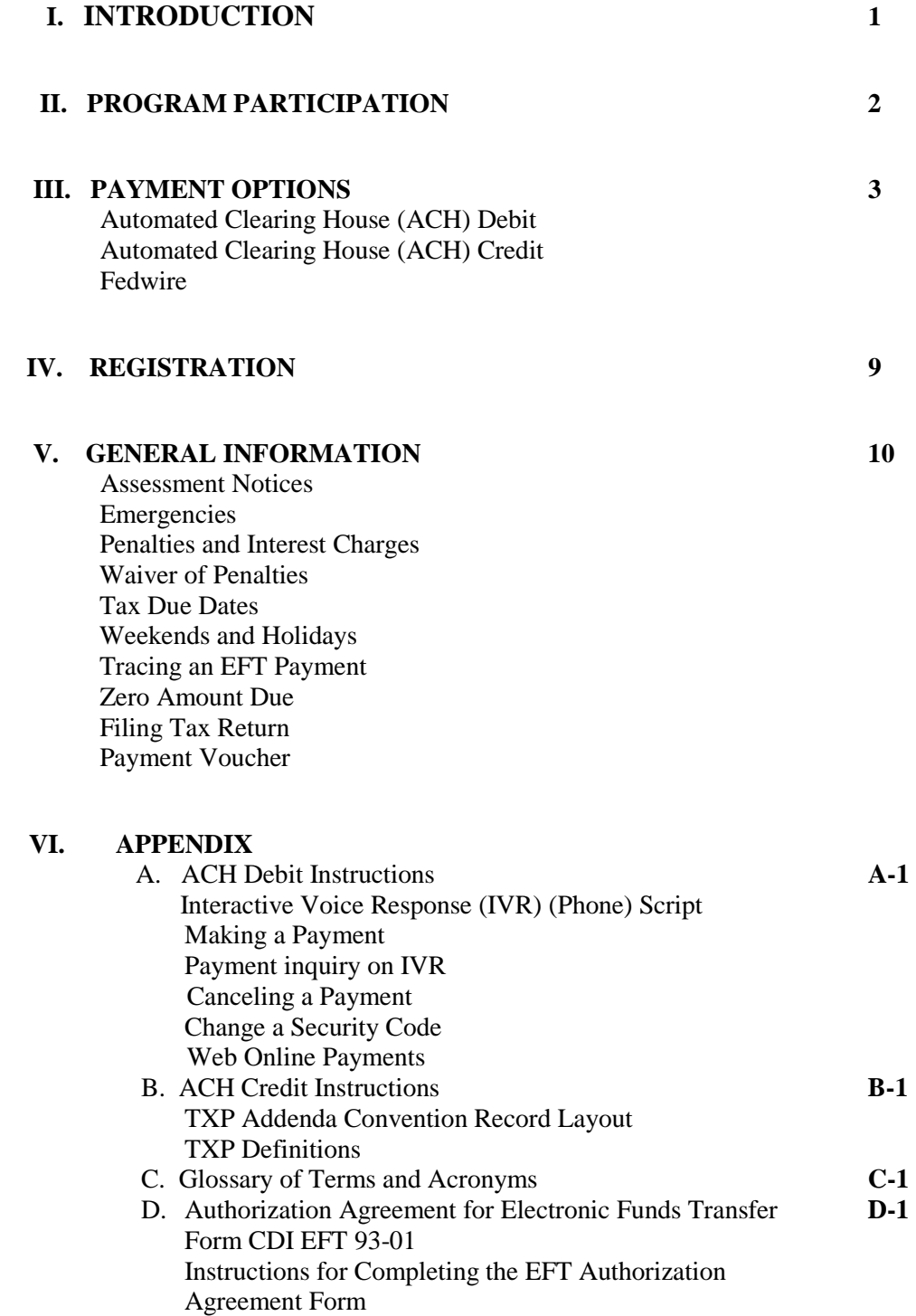

# **I. INTRODUCTION**

Beginning in January 1994, taxpayers have been able to make tax payments electronically rather than through the use of paper checks. Known as EFT payments (Electronic Funds Transfer), these payments are made by authorizing the transfer of funds from one account to another electronically. Such payments are initiated by telephone or through the use of a computer and modem.

With EFT payments, you may expect to benefit from the reduction of manual paper processing associated with it. You will also realize faster responses to your inquiries regarding the status of your tax payments, as well as cost reductions associated with check processing, postage, and reconciliation.

**Background** Electronic Funds Transfers have been used for many years by the federal government and private businesses. Direct deposit of social security payments and employees' wages are commonly made through EFT and many businesses use EFT to pay their suppliers for goods and services.

> In 1988, Indiana became the first state to adopt an EFT payment program for its taxpayers. Since that time, the number of states implementing EFT programs for payment of state taxes has steadily increased.

> With the passage of Senate Bill (SB) 467, (Chapter 473, Stats. 1991), California became the  $24<sup>th</sup>$  state to implement EFT for the payment of state taxes. SB 467 required the Board of Equalization, the Employment Development Department, and the Franchise Tax Board to implement EFT programs to collect tax payments.

> In 1993, Assembly Bill 2055 (Chapter 661, Stats.1993) authorized the California Department of Insurance (CDI) to implement EFT for collection of Premium Taxes, Surplus Line Taxes, Retaliatory Taxes, and Ocean Marine Taxes, effective January 1, 1994.

# **II. PROGRAM PARTICIPATION**

*Mandatory Participation* You are required to participate in the EFT program if your annual taxes for any one type of class of insurance exceed twenty thousand dollars (\$20,000) per California Revenue Taxation Code, Section 12602, and California Insurance Code, Section 1775.8 and 12976.5.

## **Once you are identified as a mandatory participant, all your future tax payments must be remitted by EFT regardless of the payment type, the payment amount, or the tax year.**

- *Voluntary* *Participation* If you are not required to make tax payments through EFT you may choose to do so on a voluntary basis by completing an Authorization Agreement for Electronic Funds Transfer (Form CDI TAX EFT 93-01). If you do not have a copy of this form, visit our website at [www.insurance.ca.gov,](http://www.insurance.ca.gov/) or you can request one by contacting CDI's Tax Accounting/EFT Desk at (916) 492-3288, or e-mail at [eft@insurance.ca.gov.](mailto:eft@insurance.ca.gov) Once your Authorization Agreement for EFT is approved, we will mail you a letter confirming the payment method you selected and issue an EFT Taxpayer Identification Number TIN (account number). Your voluntary status will remain in place until either your request for withdrawal is approved, or your status changes to mandatory.
- *Payment Voucher* If you are mandated or voluntarily elected to pay by EFT, you are still required to submit the tax payment voucher to the California Department of Insurance to ensure that the tax payment is properly applied.

*Withdrawal From Participation In EFT* If you are a mandatory participant in the EFT program and wish to discontinue making EFT payments, send a written request and include the reasons for the withdrawal from participation in EFT to CDI's Tax Accounting/EFT Desk **30** days before your next due date. You are required to continue participation in EFT until you are notified of the approval by the Department.

\_\_\_\_\_\_\_\_\_\_\_\_\_\_\_\_\_\_\_\_\_\_\_\_\_\_\_\_\_\_\_\_\_\_\_\_\_\_\_\_\_\_\_\_\_\_\_\_\_\_\_\_\_\_\_\_\_\_\_\_\_\_\_\_\_\_\_\_\_\_\_\_\_\_\_\_\_\_\_\_\_\_\_\_\_\_\_\_\_\_\_\_\_

If you are a voluntary participant in the EFT program and wish to discontinue making EFT payments, send a written request and include the reasons for the withdrawal from participation in EFT to CDI's Tax Accounting/EFT Desk **30** days before your next due date. You are encouraged to continue participation in this method of payment to ensure that your tax payments are properly recorded.

# **III. PAYMENT OPTIONS**

There are two reporting methods for making ACH EFT payments:

- Automated Clearing House (ACH) Debit
- Automated Clearing House (ACH) Credit

As their names indicate, both transactions are processed through the Automated Clearing House (ACH) system.

The differences between the two methods are explained in this section so you can select the payment method you prefer. After you decide on a payment method, you must complete an Authorization Agreement for Electronic Funds Transfer (Form CDI 93-01). This form is located at Chapter VI, Appendix D. See Chapter IV for more information on how to register for EFT.

## **AUTOMATED CLEARING HOUSE (ACH DEBIT)**

- *Definition* The ACH Debit method allows you to initiate the transfer that electronically debits an account you control for the amount(s), which you report to the State's data collection service. Your account will be debited only upon your initiation and for the amount you specify. **Costs** You will be responsible for any fees, if any, that your financial institution may charge you for the actual transfer of funds. *Prenote Test* When you add the bank routing number and the specific bank account you want debited to pay your taxes into the State's data collection payment website at www.govone.com/PAYCAL, the data collector will then initiate a prenote (prenotification) test. The prenote is a zero dollar transaction to your account to verify the bank information you provided. This test must be processed at least 10 business days prior to your first EFT payment. *Communication Methods*  You can choose one of the following methods to contact the State's data collection service:
	- Telephone (voice operator assisted or touch tone)

\_\_\_\_\_\_\_\_\_\_\_\_\_\_\_\_\_\_\_\_\_\_\_\_\_\_\_\_\_\_\_\_\_\_\_\_\_\_\_\_\_\_\_\_\_\_\_\_\_\_\_\_\_\_\_\_\_\_\_\_\_\_\_\_\_\_\_\_\_\_\_\_\_\_\_\_\_\_\_\_\_\_\_\_\_\_\_\_\_\_\_\_\_

Personal or mainframe computer

*How To Report A Payment* To make an ACHDebit payment, call the State's data collection service at the toll-free number (1-800-554-7500). When you call, you will be asked to provide the following information:

- EFT Taxpayer Identification Number (TIN)
- Security Code
- Tax Type Code
- Tax Due Date
- Payment Amount
- Date Your Bank Account Will Be Debited (Warehousing)

*EFT Taxpayer Identification Number.* This is your 8-digit numeric EFT Taxpayer Identification Number (TIN). The California Department of Insurance will assign this number to you when you set up your EFT account. This EFT TIN will be validated by the State's data collection service and will direct your tax payment to the proper taxpayer account. Your EFT TIN is your identification number for your tax payments. Your California Department of Insurance permanent number and/or license number will remain the same.

*Security Code.* Once EFT information is entered into CDI's computer and transmitted to the State's data collection service, you are then assigned a temporary generic security code. Before you report your first payment, you must call the State's data collection service voice operator at 1-800- 554-7500 and change the generic code to a four-digit numeric code of your choice. This will be your security code when reporting each payment thereafter via telephone. Changing your security code will ensure that outside parties do not have access to your security code. Your security code is not shared with the California Department of Insurance and you may change your code at any time. If you lose or forget your security code, contact the State's data collection service at 1-800-554-7500. For web payments (at [www.govone.com/PAYCAL\)](http://www.govone.com/PAYCAL), you will need to use the temporary generic security code to log on in order to establish your username and password during your first visit.

*CDI does not have access to your bank account without your authorization. The ACH Debit method can only be initiated by using your EFT Taxpayer Identification Number (TIN) along with your unique security code for telephone payments and using your username and password for web payments. Funds can only be transferred to the State's bank account at your request.* 

*Tax Type Code.* This code is used to identify the type of tax payment being made. Only one tax type code can be used for each tax payment transaction. The California Department of Insurance uses the following codes:

- 07130 Premium Tax Annual
- 07131 Premium Tax Prepayment (Quarterly)
- 07133 Retaliatory Tax
- 07134 Ocean Marine
- 07150 Surplus Line Tax Annual
- 07153 Surplus Line Tax Installment (Monthly)

*Tax Due Date*. This is the *due date* of the tax you are reporting. This information must be given in MMDDYY format, whereby the YY can be current, prior or next year only. Please refer to the list of tax due dates under Chapter V, "General Information".

*Payment Amount.* The payment amount will be entered in dollars and cents. The maximum amount allowed for any one transaction is \$99,999,999.99.

*Date Your Bank Account Will Be Debited (Warehousing).* You can specify what date you would like your bank account to be debited. This date is to be entered in the MMDDYY format. This entry has a maximum range of 90 days from the date you are calling in your payment. Please make sure that the date you specify for your bank account to be debited is not a weekend or observed holiday. After you have reported your payment, you will be provided a confirmation number that will validate your payment. Keep this confirmation number for your records.

If you will be making your payment from outside of the United States, call CDI's Tax Accounting/EFT Desk at (916) 492-3288, or e-mail at [eft@insurance.ca.gov](mailto:eft@insurance.ca.gov) for assistance.

*When To Report A Payment* For an electronic tax payment to be timely, the transferred funds must settle into the California Department of Insurance's bank account by the first banking day following the tax due date. To ensure that your funds settle timely into CDI's account, you must call the State's data collection service on or before the tax due date.

\_\_\_\_\_\_\_\_\_\_\_\_\_\_\_\_\_\_\_\_\_\_\_\_\_\_\_\_\_\_\_\_\_\_\_\_\_\_\_\_\_\_\_\_\_\_\_\_\_\_\_\_\_\_\_\_\_\_\_\_\_\_\_\_\_\_\_\_\_\_\_\_\_\_\_\_\_\_\_\_\_\_\_\_\_\_\_\_\_\_\_\_\_

You can call the State's data collection service at any time to report your payment. The service is available 24 hours a day, year round. **If you call**  **on the tax due date, you must allow enough time to complete your call by 3:00 p.m. Pacific Time.** Otherwise, your payment will not be initiated until the next business day and will be considered late.

*Cancellations, Corrections, And Inquiries* You may cancel, correct, or inquire about a reported transaction if you call the State's data collection service voice operator before 3:00 p.m. Pacific Time the same day the transaction was reported. If you have reported the wrong information to the State's data collection service and missed the 3:00 p.m. Pacific Time deadline for correcting the entry, call CDI's Tax Accounting/EFT Desk at (916) 492-3288 or e-mail at [eft@insurance.ca.gov](mailto:eft@insurance.ca.gov) for assistance.

## **AUTOMATED CLEARING HOUSE (ACH CREDIT)**

- *Definition* The ACH Credit method allows you to transfer funds by instructing your financial institution to debit your account and credit the California Department of Insurance's bank account.
- *Costs* You must pay the fees charged by your financial institution for any set-up costs and for each ACH Credit transaction initiated.
- *Record Format Requirements* Your financial institution will debit your account and credit the California Department of Insurance's bank account through the Automated Clearing House network. In order to report your tax payment correctly, your financial institution **must** originate your payment using the **Cash Concentration or Disbursement plus Tax Payment Addendum (CCD+/TXP)** format. This is the standard format that has been adopted for tax payments by the National Automated Clearing House Association (NACHA) and endorsed by the Federation of Tax Administrators.

**Before selecting the ACH Credit method, you should check with your financial institution to confirm that they can originate an ACH Credit transaction in the required record format.** 

*How To Report A Payment*  Since your financial institution will originate your payment, you should contact them for specific procedures to follow.

\_\_\_\_\_\_\_\_\_\_\_\_\_\_\_\_\_\_\_\_\_\_\_\_\_\_\_\_\_\_\_\_\_\_\_\_\_\_\_\_\_\_\_\_\_\_\_\_\_\_\_\_\_\_\_\_\_\_\_\_\_\_\_\_\_\_\_\_\_\_\_\_\_\_\_\_\_\_\_\_\_\_\_\_\_\_\_\_\_\_\_\_\_

At the time you contact your financial institution to report your payment, you must provide them with the filing information required to complete the ACH CCD+/TXP records (such as the tax amount and tax due date). The free form portion of the TXP Addenda Record is shown in the TXP Addenda Convention Layout provided in Appendix B-1.

If you choose the ACH Credit method, we will mail you the California Department of Insurance's EFT bank account and transit/routing number.

You must provide this information to your financial institution before you report your first EFT payment.

If you are making a payment to more than one California State Department, it is important to note that each tax department has its own bank account number and requests different information for the "free form area" of the Tax Payment (TXP) Addenda Record. Although the actual addenda formats for each department may look similar, the information requested is different.

*When To Report A Payment*  To be timely, your tax payment must settle into the California Department of Insurance's bank account by the first banking day following the tax due date. You **must** check with your financial institution to determine when you should originate your payment so that it will settle in CDI's account on time.

> You should also check with your financial institution to ensure that they are open for business the day you plan to originate your payment through the ACH network.

## **The State cannot guarantee timely settlement for an ACH Credit transaction.**

- *Corrections* If you choose the ACH Credit method and discover you have reported erroneous information, you must contact your financial institution for assistance. You are responsible for any errors in reporting or transmitting an ACH Credit transaction.
- *Prenote Test* It is **strongly** recommended that your financial institution conduct a prenote (prenotification) test to validate the California Department of Insurance's bank account and routing/transit number. This test uses a zero-dollar amount and must be made at least 30 days prior to your initial EFT tax payment.

## **FEDWIRE (Prior Written Approval from Department Only)**

- *Definition* A Fedwire payment is a wire transfer system used generally to transfer large dollar amounts instantaneously provided by the U.S. Federal Reserve System.
- *Prior Written Approval*  The California Department of Insurance requires written request from taxpayers to use the Fedwire method for payment of insurance taxes. California Department of Insurance will notify you in writing if your request to use the Fedwire method has been approved. **The use of Fedwire for payment of insurance taxes is for emergency use only.**

If you do not receive prior written approval from the California Department of Insurance and use the Fedwire method to make your insurance tax payment, you will be assessed a ten percent penalty on the amount paid per California Revenue and Taxation Code, Section 12602  $(c)(1)$  and California Insurance Code, Sections 1775.8  $(c)(1)$  and 12976.5  $(c)(1)$ .

*How To Report A Payment* Since your financial institution will originate your payment, you should contact them for specific procedures to follow.

> When you contact your financial institution for specific procedures, you should include the following information for the Fedwire transfer:

- Taxpayer's Name
- EFT Taxpayer Identification Number (TIN)
- Tax Type Code
- Tax Due Date
- Payment Amount
- California Department of Insurance Bank Account Number
- California Department of Insurance ABA Number

# **IV. REGISTRATION**

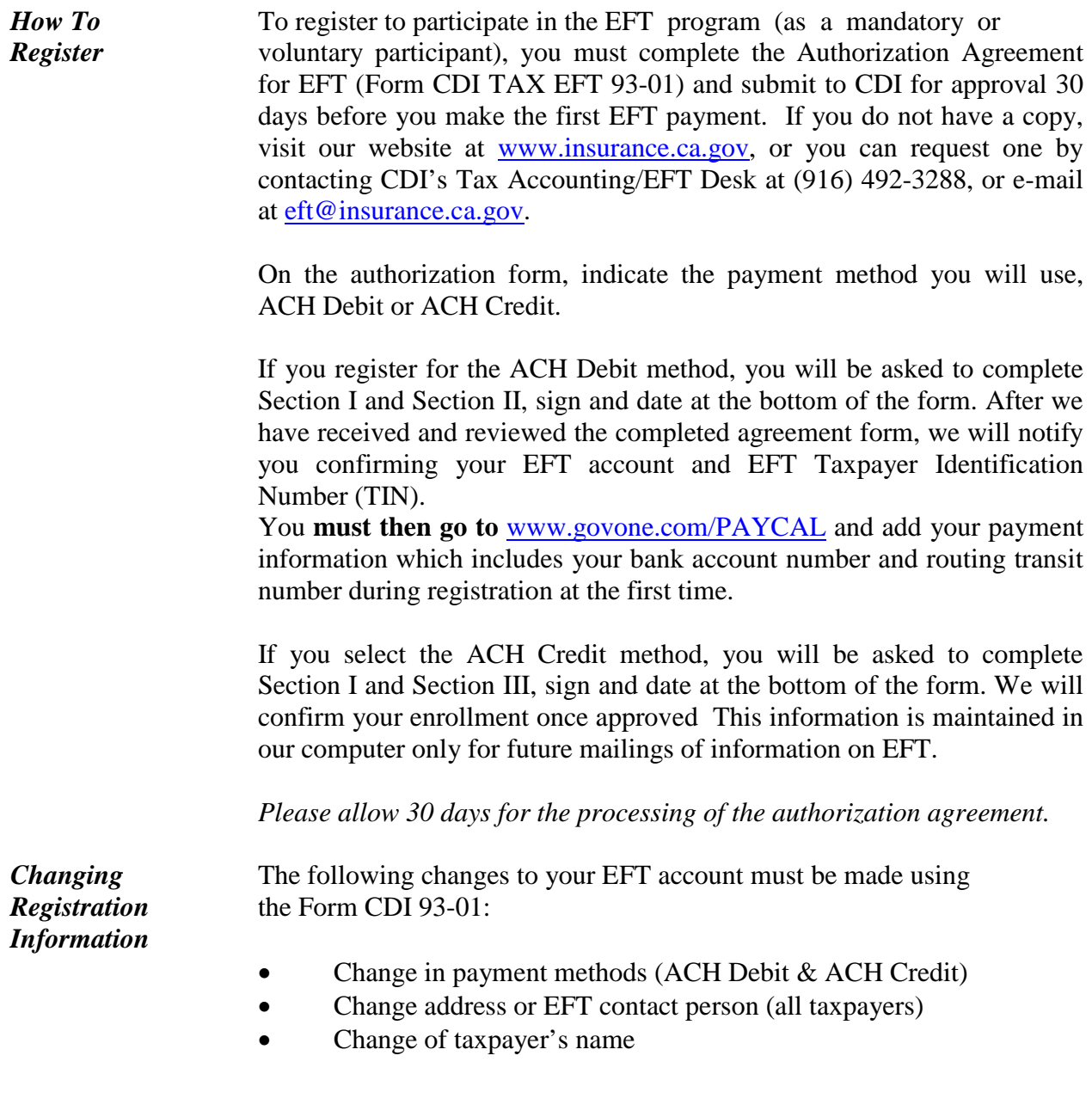

# **V. GENERAL INFORMATION**

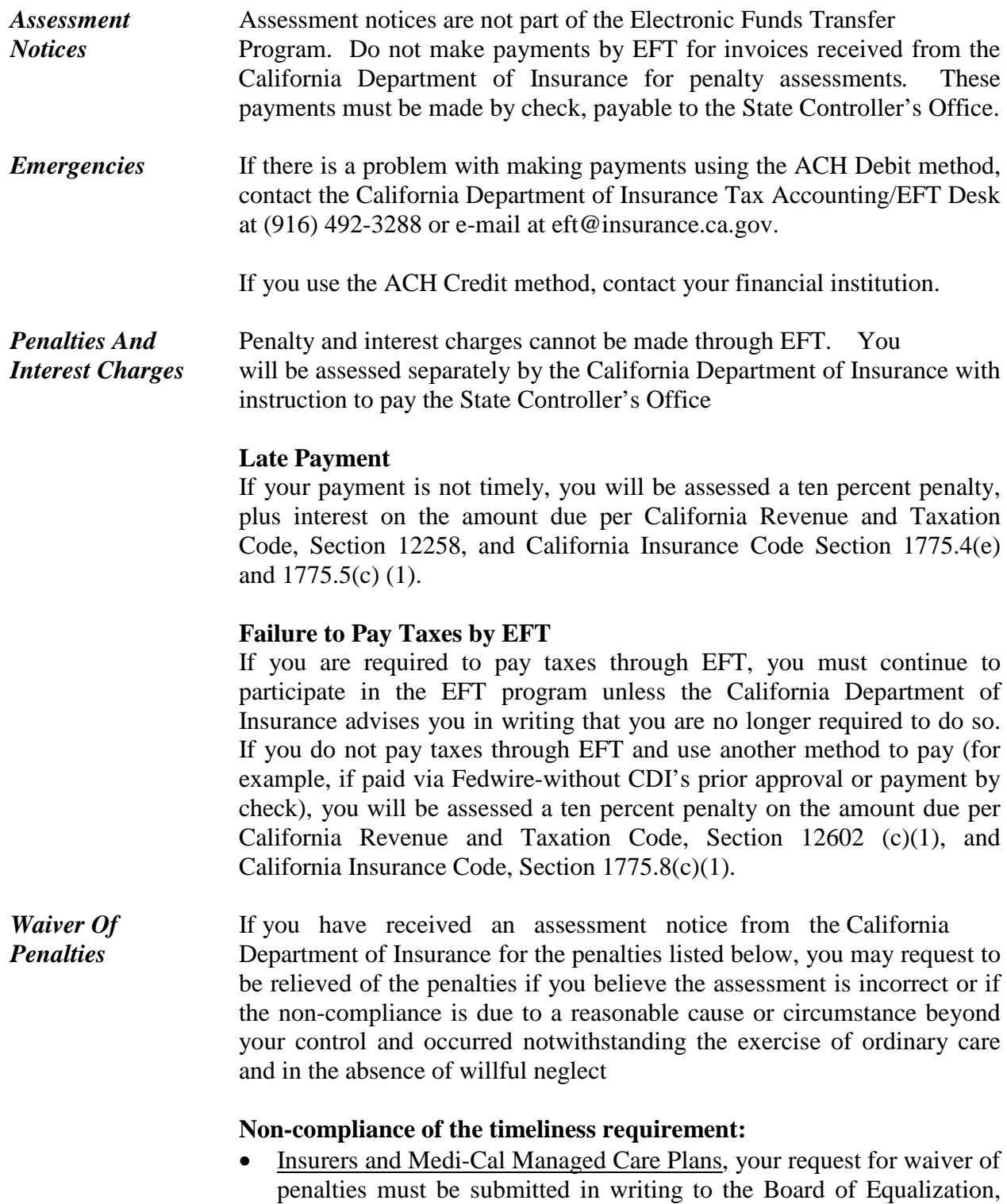

•

•

Excise Tax Division, 450 N Street, MIC-56, Sacramento, CA 95814 and must contain a statement under penalty or perjury setting forth the facts upon which the claim for relief is based pursuant to California Revenue and Taxation Code Section 12636.

- Surplus Line Brokers: Pursuant to California Insurance Code Sections 1775.4(e) and 1775.5(c) (2), your request for waiver of penalties must be submitted in writing to the California Department of Insurance, Premium Tax Audit Bureau 300 South Spring Street, 13<sup>th</sup> Floor, Suite 13090, Los Angeles, CA 90013, Attention to David Okumura
	- **Non-compliance of the required payment method:**

• Insurers, Surplus Line Brokers and Medi-Cal Managed Care Plans: your request for waiver of penalties must be submitted in writing to the California Department of Insurance, Premium Tax Audit Bureau 300 South Spring Street, 13<sup>th</sup> Floor, Suite 13090, Los Angeles, CA 90013, Attention to David Okumura and must contain a statement under penalty of perjury setting forth the facts upon which the claim for relief is based, pursuant to California Revenue and Taxation Code Section  $12602(c)(3)$ and California Insurance Code Sections 1775.8(c)(3),

There is no provision in the California Insurance Code or California Revenue and Taxation Code that permits the waiving of interest assessments.

**Tax Due Dates** Under EFT reporting, a payment is considered to be timely if the transferred funds settle into the California Department of Insurance's bank account by the first banking day following the tax due date.

> You will need to determine the date when you must initiate your payment so that it will settle in CDI's bank account on time. When you should call to report your payment will depend on the payment method you have selected.

> ACH Debit and ACH Credit taxpayers are reminded to check with your financial institution regarding its requirements for timely payments. Some financial institutions require a twenty-four hour lead time.

## **Tax Due Dates for Insurers and Medi-Cal Managed Care Plans that Pay on an Annual and Quarterly Basis:**

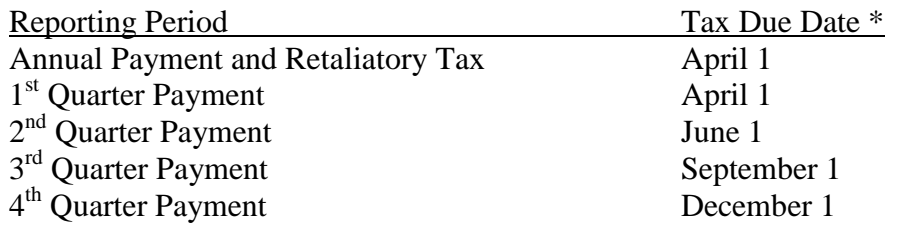

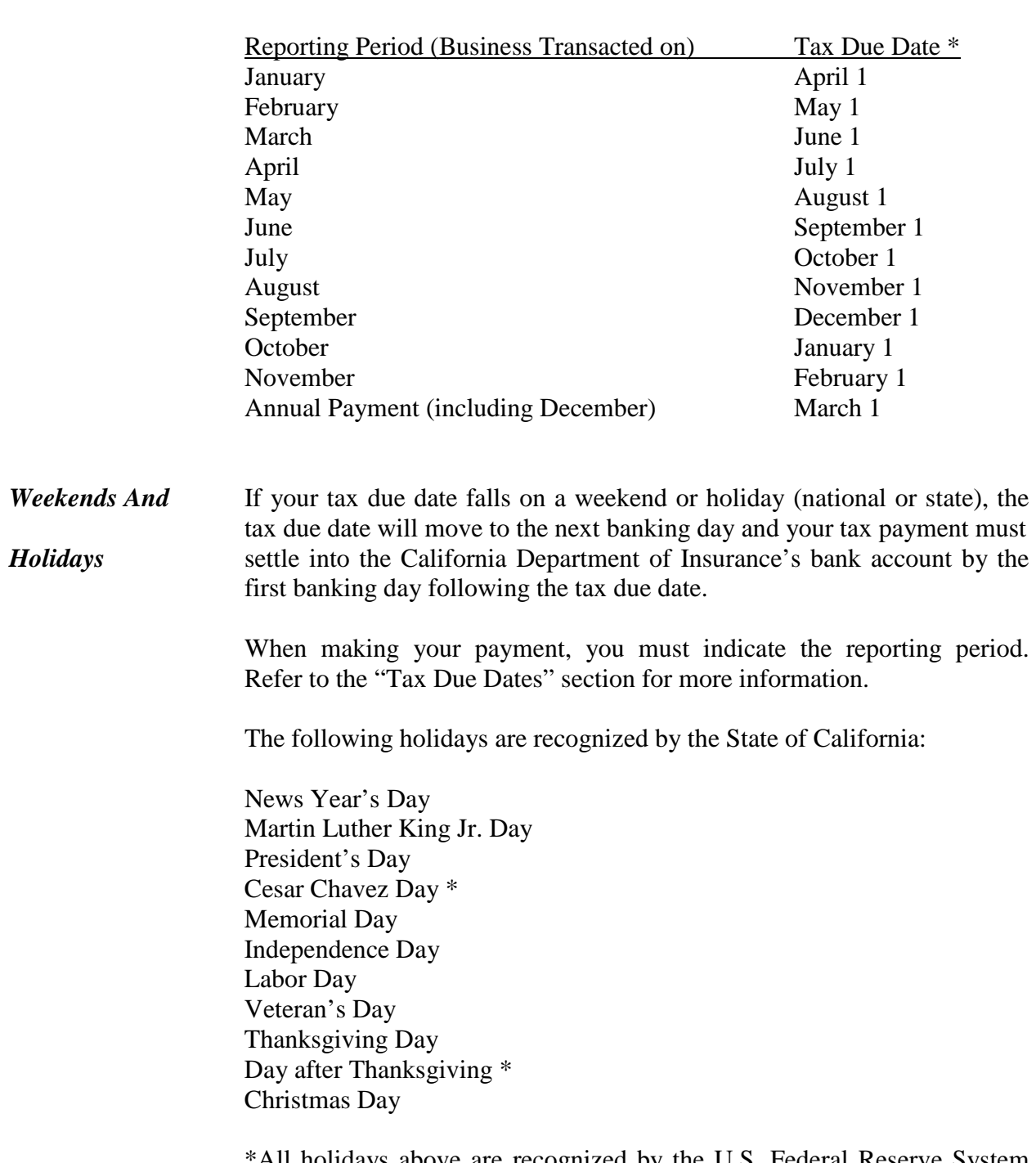

## **Tax Due Dates for Surplus Line Brokers that Pay on a Monthly and Annual Basis:**

\*All holidays above are recognized by the U.S. Federal Reserve System except Cesar Chavez day and the day after Thanksgiving.

All ACH Credit taxpayers should check with their financial institution regarding its schedule for processing a transfer.

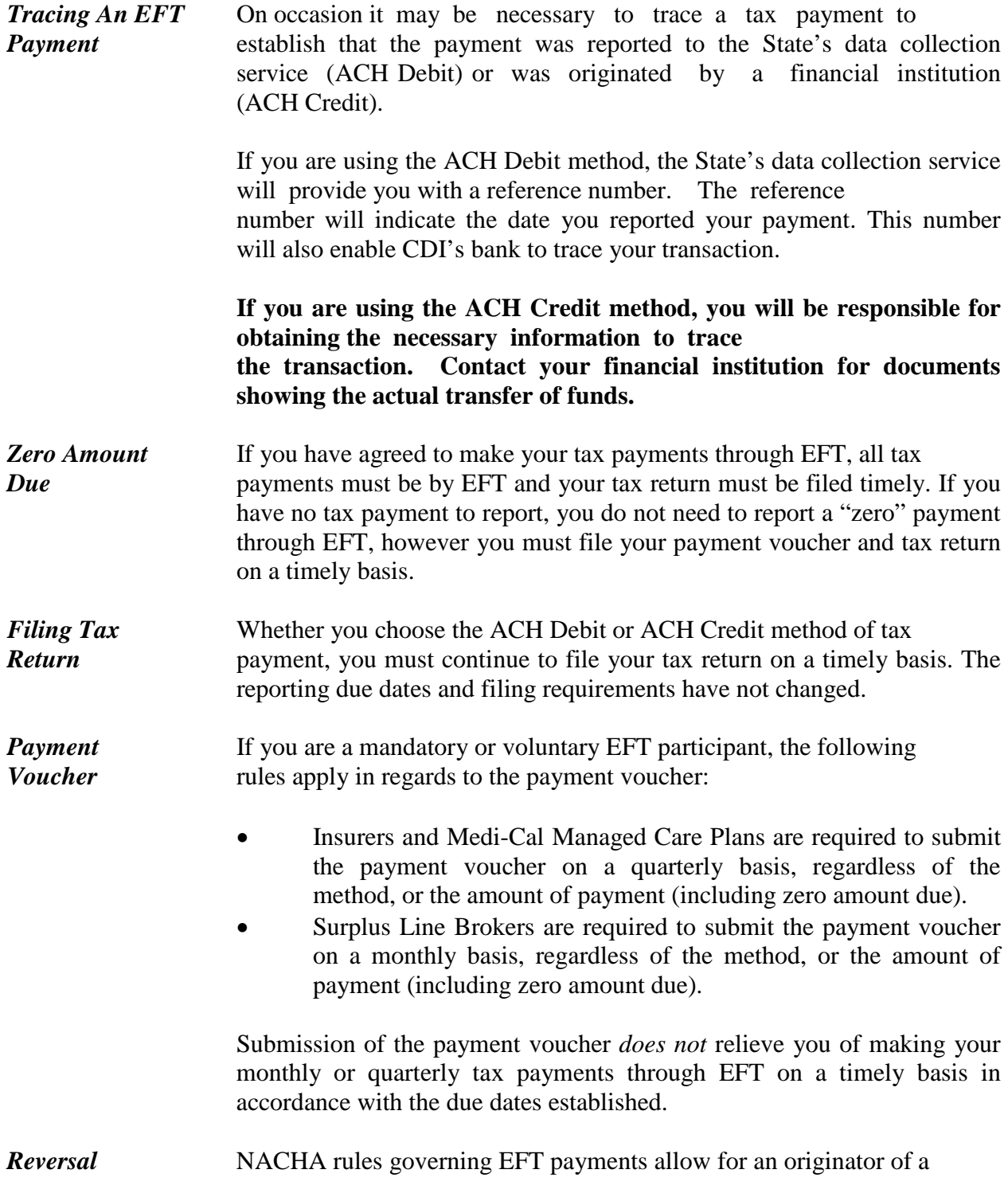

*Entries* duplicate or erroneous payment to initiate a reversal entry. **Please note**: If you have a need to initiate a reversal entry, please contact the CDI Accounting Services Bureau for assistance.

# **VI. APPENDIX**

- A. ACH DEBIT INSTRUCTIONS
- B. ACH CREDIT INSTRUCTIONS
- C. GLOSSARY OF TERMS AND ACRONYMS
- D. AUTHORIZATION AGREEMENT FOR ELECTRONIC FUNDS TRANSFER FORM CDI EFT 93-01

# **ACH DEBIT INSTRUCTIONS**

The following pages explain what information you will need to report your EFT tax payment transaction. We have provided sample scripts of the questions that will be asked for both voice and touch tone telephone communications.

## *Before You Call* The following information is needed before initiating your ACH Debit transactions:

- **EFT Taxpayer Identification Number (TIN).** This is your California Department of Insurance assigned EFT Taxpayer Identification Number, specifically assigned to you for reporting your tax payments. This EFT TIN is for making tax payments through EFT and does not affect your CDI permanent number or your license number.
- **Security Code.** This is the 4-digit security code you have created for accessing the ACH network.
- **Tax Type Code.** The tax type code identifies the type of tax payment you are making.
- **Tax Due Date.** Indicates the tax due date for which you are reporting. See "Tax Due Dates" section for more information. This information must be given in MMDDYY format for touch tone telephone and computer entries.
- **Payment Amount.** Indicate the total dollars and cents.

• Date your Bank Account Will Be Debited. Indicates the date you would like the State's data collection services to debit your bank account for the tax payment. This information must be given in MMDDYY format for touch tone telephone and computer entries. The date can be as many as 90 days in advance of the date you want your bank account debited. Please make sure that the date you specify for your bank account to be debited is not a weekend or observed holiday.

## **ACH DEBIT INSTRUCTION**

## INTERACTIVE VOICE RESPONSE (IVR)

collection service using your telephone. The following is a sample script of an ACH debit IVR payment reported to the State's data

Steps 1 through 7 are the same for all IVR calls.

#### **UNIVERSAL RESPONSE CONDITIONS (that may occur at any given field):**

a. three invalid entries: Due to data errors, you are being transferred to an operator. The operator will assist you from the beginning of the transaction. Please hold while you are transferred…..( *hold for operator assistance)*.

b. ARU/Host error: A system error has been encountered. Please hold while you are transferred to an operator for assistance.

Step 1.

Dial: 1-800-554-7500.

*System:* Welcome to the California EFT telephone payment system.

To continue in English, press 1. Para oír las opciones para BOE en español, *oprima* 2. To transfer to a customer service representative, press "0".

*Caller:* 

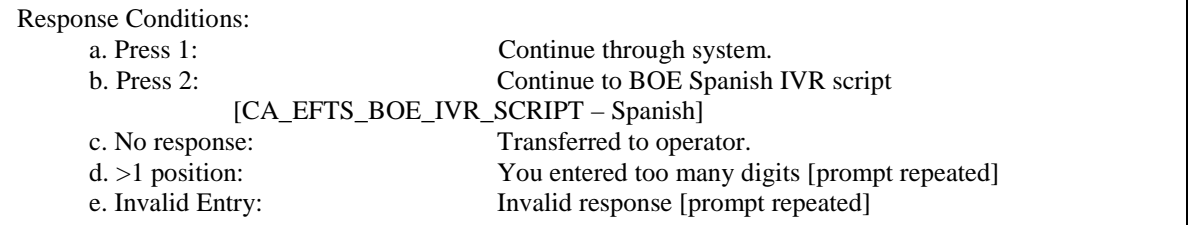

Step 2.

*System:* Please listen to this menu carefully as the options have changed. ( $\epsilon$  temporary for 1 year)

Step 3.

*System*: For BOE press '1'. For EDD press '2'. For FTB press '3'. For CDI press '4'. For SCO press '5', For STRS press '6'. For CPUC press "7". *Caller:* \_

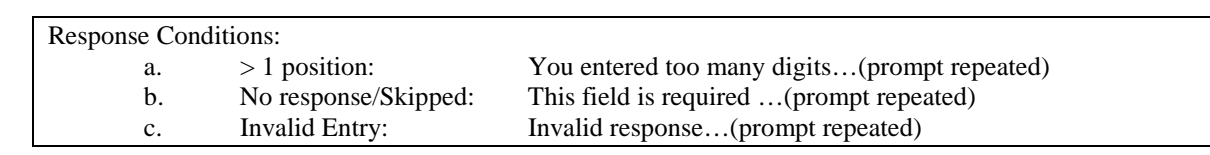

Step 4.

*System:* You have selected the <Agency Name>. Press 1 to accept or 2 to correct and re-enter.

#### Agency Name List

1: <Board of Equalization>

- 2: <Employment Development Department>
- 3: <Franchise Tax Board>
- 4: <California Department of Insurance>
- 5: <State Controller's Office>
- 6: <State Teachers Retirement System>

*Caller:* \_

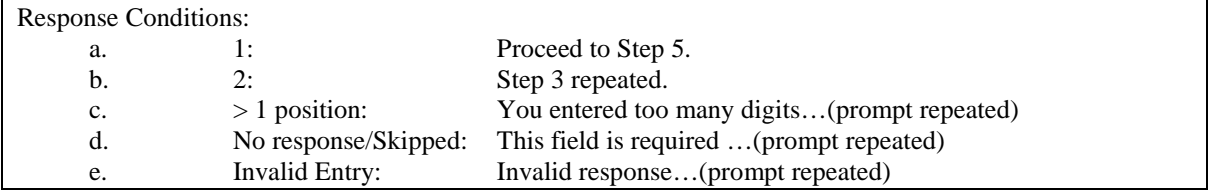

Step 5.

*System:* Enter your <Agency Defined>.

Agency Defined List

Board of Equalization: <BOE Account Number> {**7-9 digits**}

Employment Development Department: <8-digit EDD Employer Account Number> {**8 digits**}

Franchise Tax Board: < FTB Entity Identification Number> {**7 digits**} California Department of Insurance: <8-digit EFT Taxpayer ID Number> {**8 digits**} State Controller's Office: <9-digit Federal Employer Identification Number> {**9 digits**} State Teachers Retirement System: < CalSTRS 5-digit Employer Code> {**5 digits**}

*Caller*:  $\qquad \qquad = - - - - - - - + \frac{\pi}{4}.$ 

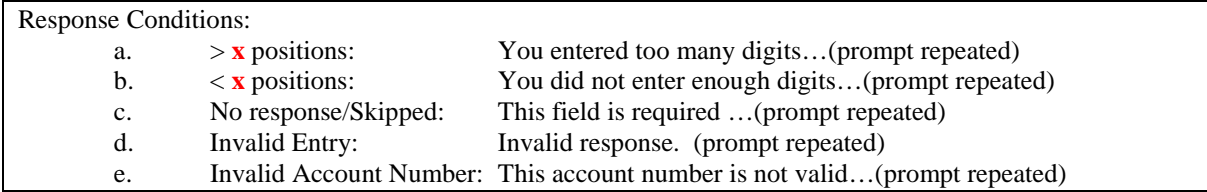

System: You entered  $\overline{\phantom{a}}$  \_ \_ \_ \_ \_ \_ \_ \_ . Press '1' to accept, or '2' to correct and re-enter. Caller: 1

## Response Conditions:

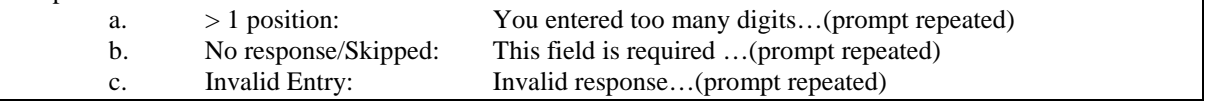

Step 6.

 *System*: Enter your 4-digit security code. If you do not have or do not know your 4-digit security code, press  $'$ <sup>\*</sup>) for operator assistance. Otherwise, please enter your 4-digit security code now. *Caller*:  $\qquad \qquad = -1 + \frac{\pi}{6}$ 

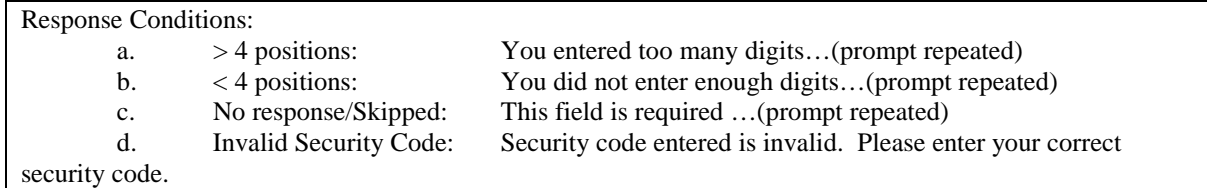

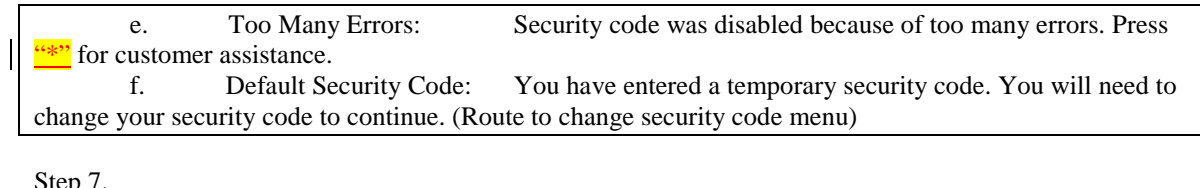

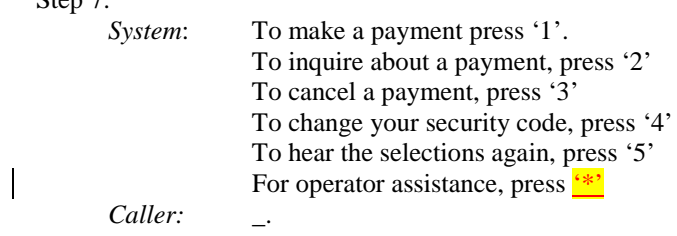

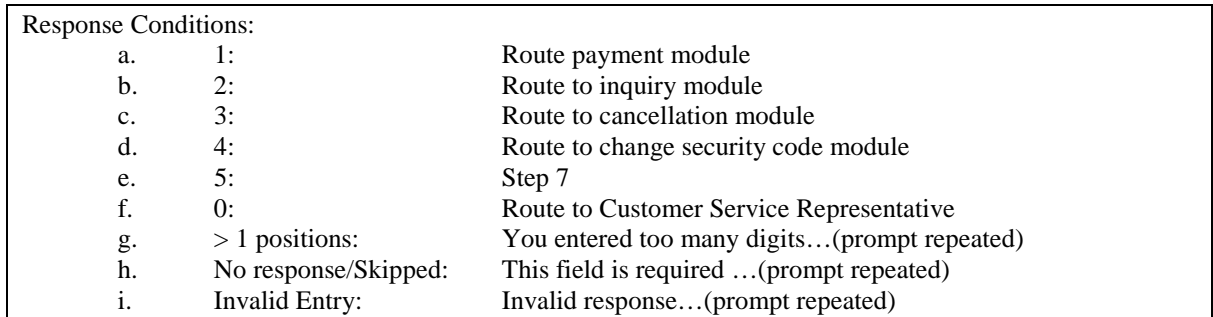

Depending on what they select to do at Step 7, go to the next script.

## **MAKING A PAYMENT**

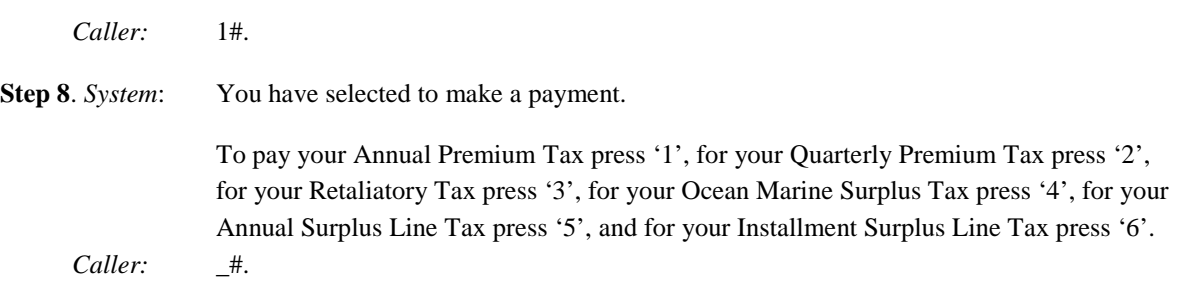

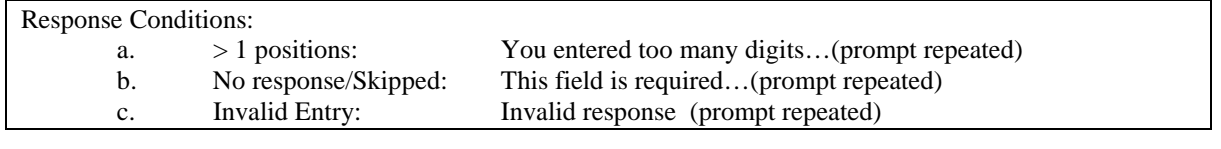

*System*: You selected \_\_\_\_\_\_\_\_\_\_\_\_\_\_\_\_\_\_\_. Press '1' to accept, or '2' to correct and re-enter.

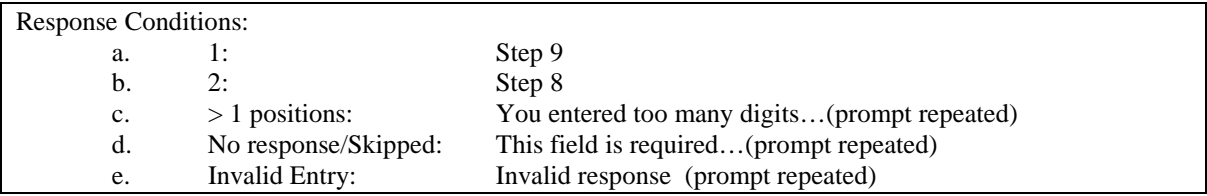

*System*: Enter your tax due date. (MMDDYY).

Caller:  $\frac{1}{2}$  =  $\frac{1}{2}$  =  $\frac{1}{2}$  (Respond in month, day, year format, MMDDYY. For example, June 30, 2009 would be entered as "063009".)

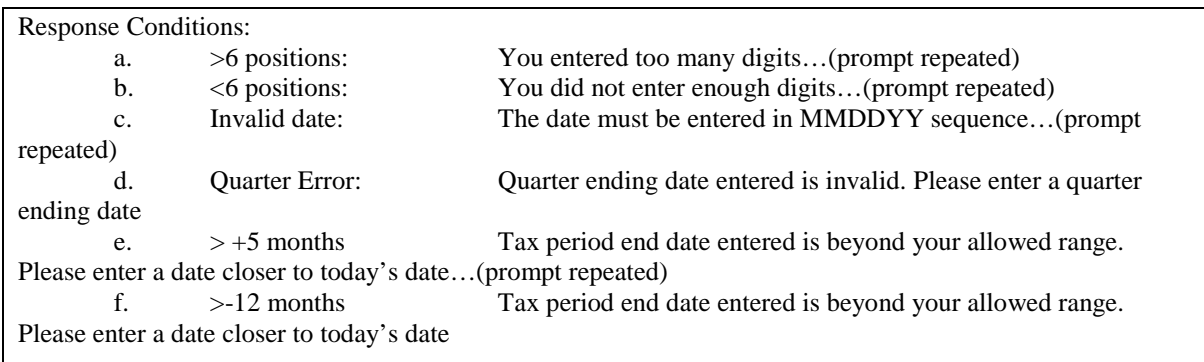

*System*: You entered  $\frac{1}{2}$   $\frac{1}{2}$  Press '1' to accept, or '2' to correct and re-enter.

Caller: \_

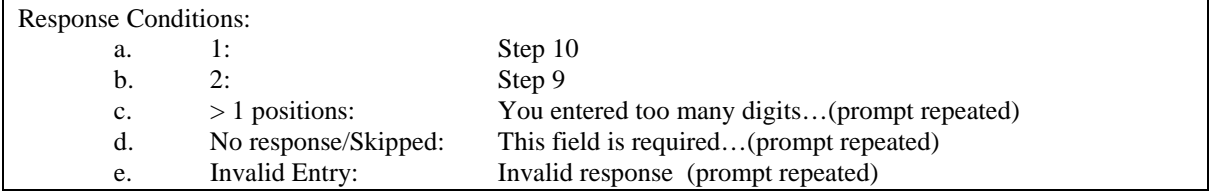

Step 10

 *System:* Enter your tax amount, in dollars and cents, followed by the pound key. For example, if your payment is one hundred and thirty dollars and no cents, you would enter one, three, zero, zero, zero followed by the pound key.

Caller:  $\frac{\$$ 

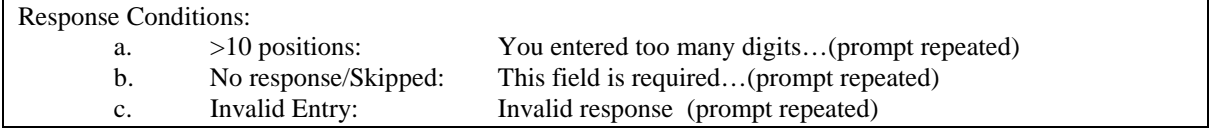

*System*: You entered \_\_\_\_\_\_\_\_\_\_\_dollars and \_\_\_\_\_\_\_cents. Press '1' to accept, or '2' to correct and re-enter.

Caller: \_

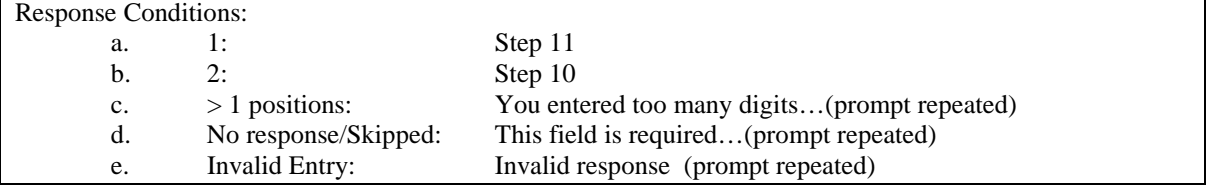

Step 11

 System: Enter the date you would like your bank account debited (MMDDYY). Caller:  $\qquad \qquad = - - - - \frac{\pi}{4}.$ 

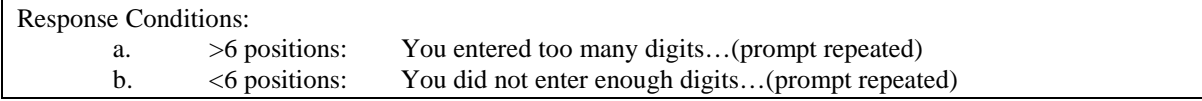

c. No response/Skipped: This field is required…(prompt repeated) d. Invalid date: The date must be entered in MMDDYY sequence…(prompt repeated) e. Before 3:00 pm PT, Date Range error (<current date + 1 or > 90 days): For payments entered before 3:00 pm Pacific Time, the Bank account debit date must be at least one business day after the current date and no more than 90 calendar days in the future…(prompt repeated) f. After 3:00 pm PT, Date Range error (<current date  $+ 2$  or  $> 91$  days): For payments entered after 3:00 pm Pacific Time, the Bank account debit date must be at least two business days after the current date and no more than 91 calendar days in the future…(prompt repeated) g. Weekend/Holiday: Bank account debit date entered is invalid. Please enter a date that is not a weekend or bank holiday g. Current date: Debit date cannot be the current date and must be further into the future. Please enter a valid banking date. h. Weekend/Holiday: Bank account debit date entered is invalid. Please enter a date that is not a weekend or bank holiday

System: You entered (ie. July 31, 2009). Press '1' to accept or '2' to correct and re-enter. Caller: \_

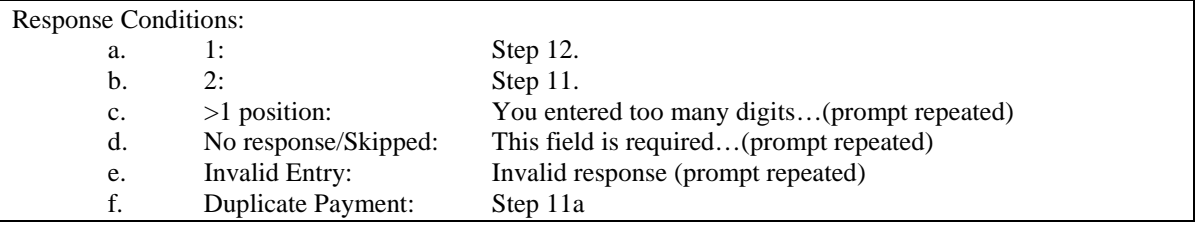

Step 11a

*System*: A duplicate tax payment has been found. To continue and allow the duplicate press '1'; To cancel payment press '2'.

Caller:\_

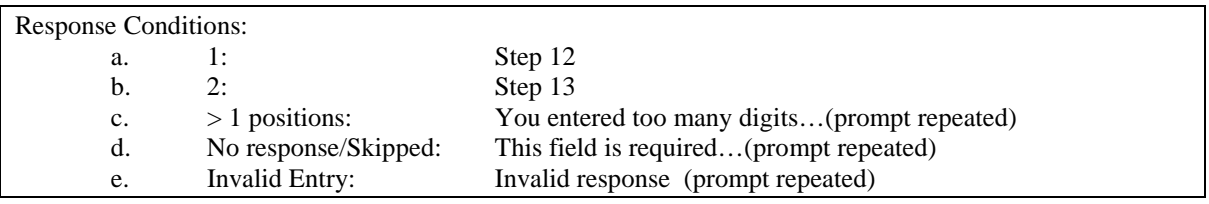

## Step 12

*System*: Tax report accepted. Your reference number is \_\_\_\_\_\_\_\_\_. Repeating, your reference number is

Please record this number for your records

#### Step 13

*System*: To make another payment or perform another function, press '1'. To disconnect, press '2'.

*Caller:* \_

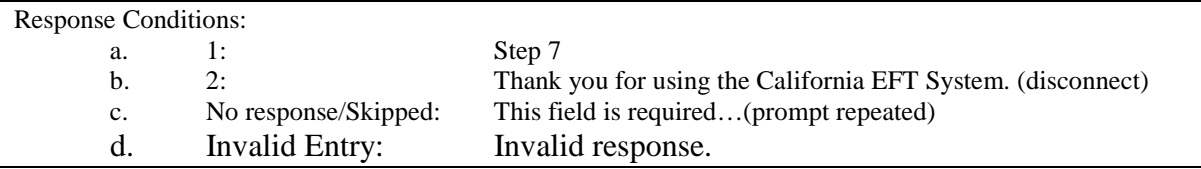

## **PAYMENT INQUIRY ON IVR**

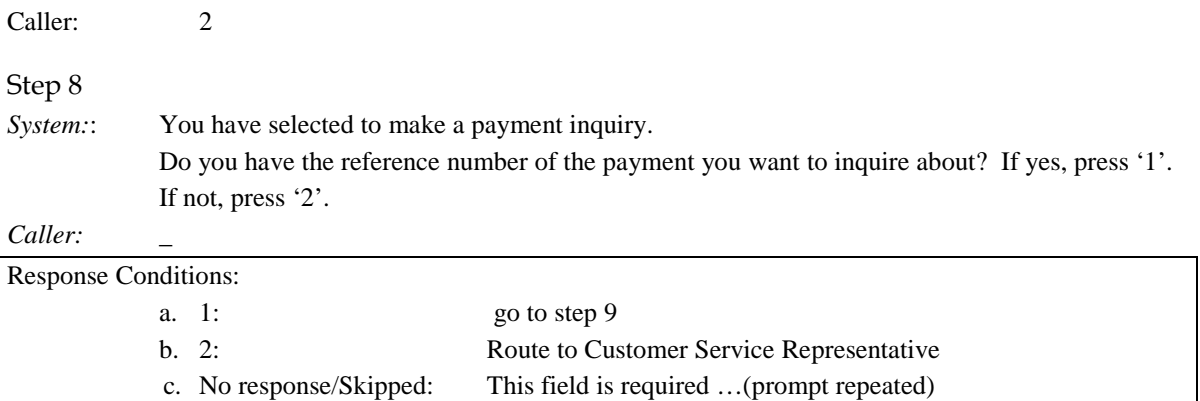

## Step 9

*System:* Enter the reference number of the payment you wish to inquire about.

d. Invalid Entry: Invalid response.

*Caller*: \_\_\_\_\_#

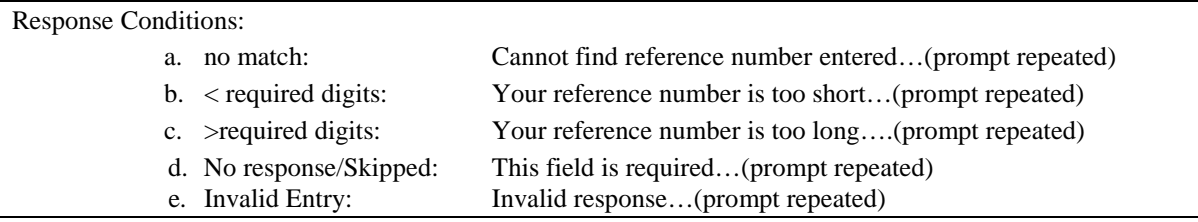

*System*: For Scheduled Status payments: "Reference number <reference # value> for <dollar amount> dollars and  $\le$ cent amount> cents, was reported on  $\le$  payment submission date & time PT> and is scheduled for a debit date of <scheduled date (debit date)>."

 *or*

For Submitted Status payments: "Reference number <reference # value> for <Dollar amount> dollars and <Cent amount> cents, reported on <payment submission date  $\&$  time PT> was submitted on <Last update date (one banking day prior to debit date) for a debit date of <debit date>."

## *or*

For Paid Status payments: "Reference number <reference # value> for <Dollar amount> dollars and <Cent amount> cents, reported on <payment submission date  $\&$  time PT > was paid on <debit date>."

## *or*

For Canceled Status payments: "Reference number <reference # value> for <Dollar amount> dollars and <Cent amount> cents, reported on <payment submission date  $\&$  time PT > was canceled on <Last update date (the date user canceled payment)>."

#### Step 10

*System*: To make a payment or perform another function, press '1'. To disconnect, press '2'. *Caller:* \_

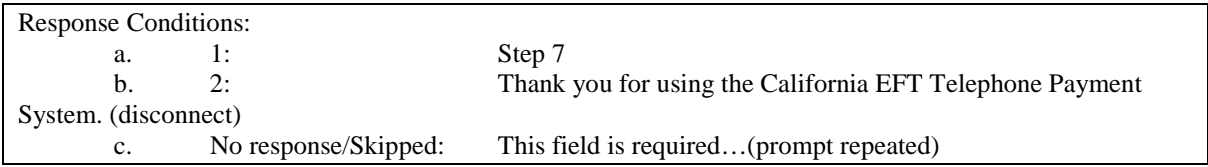

## **CANCELING A PAYMENT**

Caller: 3 Step 8

*System:*: You have selected to cancel a payment. Do you have the reference number of the payment you want to cancel? Press '1' for yes. Press '2' for no. *Caller:* \_

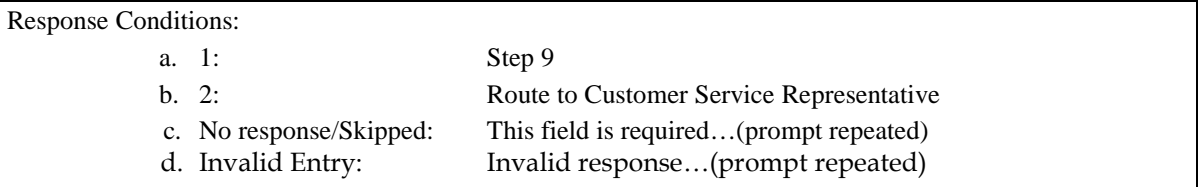

## Step 9

*System:* Enter the reference number of the payment you wish to cancel.

*Caller*: \_\_\_\_\_

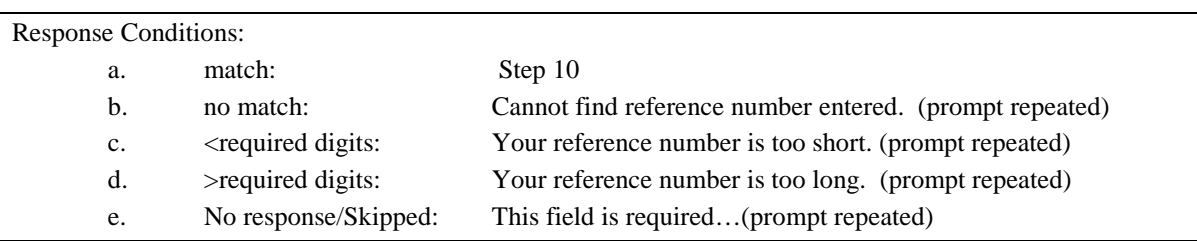

## Step 10

*System*: For Scheduled Status payments: "Reference number <reference # value> for <dollar amount> dollars and  $\le$ cent amount> cents, was reported on  $\le$  payment submission date & time PT> and is scheduled for a debit date of <scheduled date (debit date)>."

#### *or*

For Submitted Status payments: "Reference number <reference # value> for <Dollar amount> dollars and <Cent amount> cents, reported on <payment submission date  $\&$  time PT> was submitted on <Last update date (one banking day prior to debit date) > for a debit date of <debit date>."

### *or*

 For Paid Status payments: "Reference number <reference # value> for <Dollar amount> dollars and <Cent amount> cents, reported on <payment submission date  $\&$  time PT > was paid on <debit date>."

#### *or*

 For Canceled Status payments: "Reference number <reference # value> for <Dollar amount> dollars and <Cent amount> cents, reported on <payment submission date  $\&$  time PT > was canceled on <Last update date (the date user canceled payment)>."

## Step 11

**\*Status Condition –** If payment has "Scheduled" status, go to step 11a. If payment has any other status, go to step 11c.

## Step 11a

Are you certain you want to cancel this payment? If yes, press 1, if no, press 2

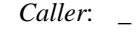

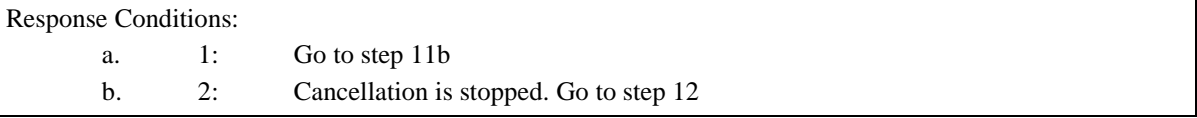

#### Step 11b

*System:* Payment is cancelled. Your cancellation reference number is \_\_\_\_\_. Please retain the <u>following</u> number for your records. Repeating, your cancellation reference number is  $\frac{1}{1}$  $\overline{\phantom{a}}$ (Go to Step 12)

## Step 11c

*System:* This payment can no longer be cancelled. (Go to Step 12)

## Step 12

*System*: To make a payment or perform another function, press '1'. To disconnect, press '2'. *Caller:* \_

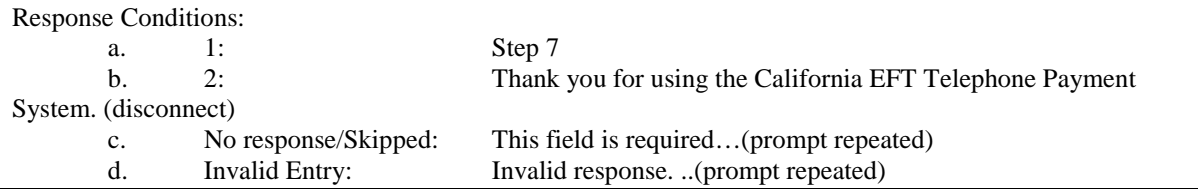

## **CHANGE A SECURITY CODE**

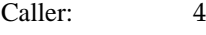

Step 8

*System*: You have selected to change your security code. Enter your new security code now.

Caller:  $\qquad \qquad _{---}^{\#}$ 

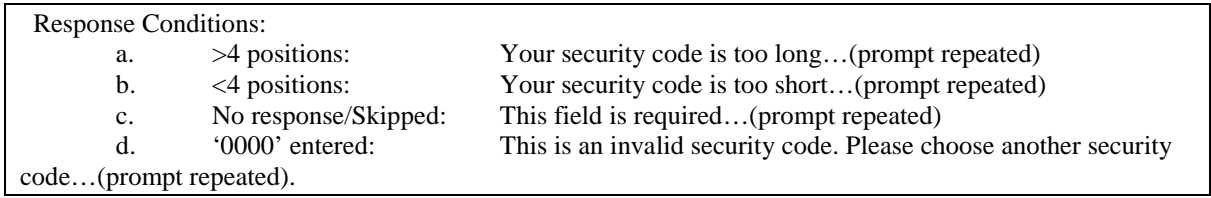

*System:* Re-enter your new security code a second time for verification. Caller: # Calle

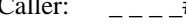

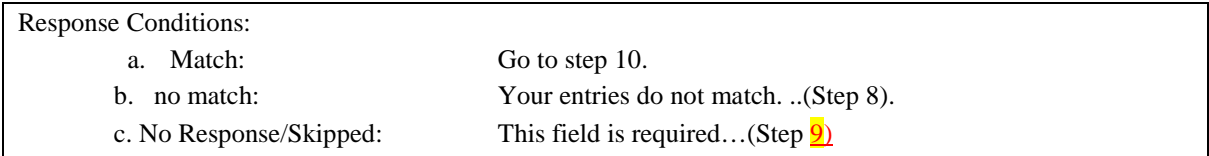

Step 10

*System*: Your new security code has been accepted Your new security code is \_\_\_\_. Please make a note of it for future use. Again, your new security code is  $\frac{1}{1}$  –  $\frac{1}{1}$ . This security code must be used for online and telephone transactions.

Step 11

*System*: To make a payment or perform another function, press '1'. To disconnect, press '2'. *Caller:* \_

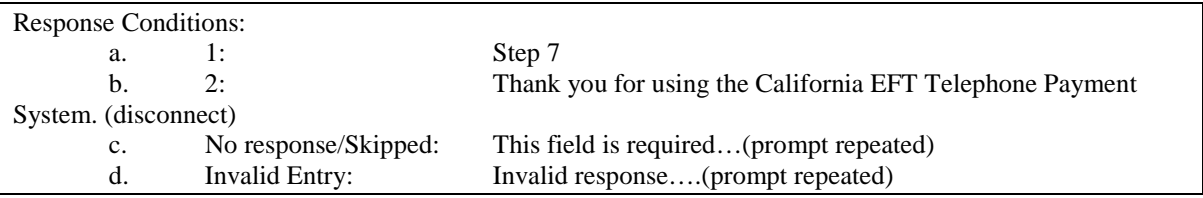

## **ACH DEBIT INSTRUCTIONS**

## WEB ONLINE PAYMENTS

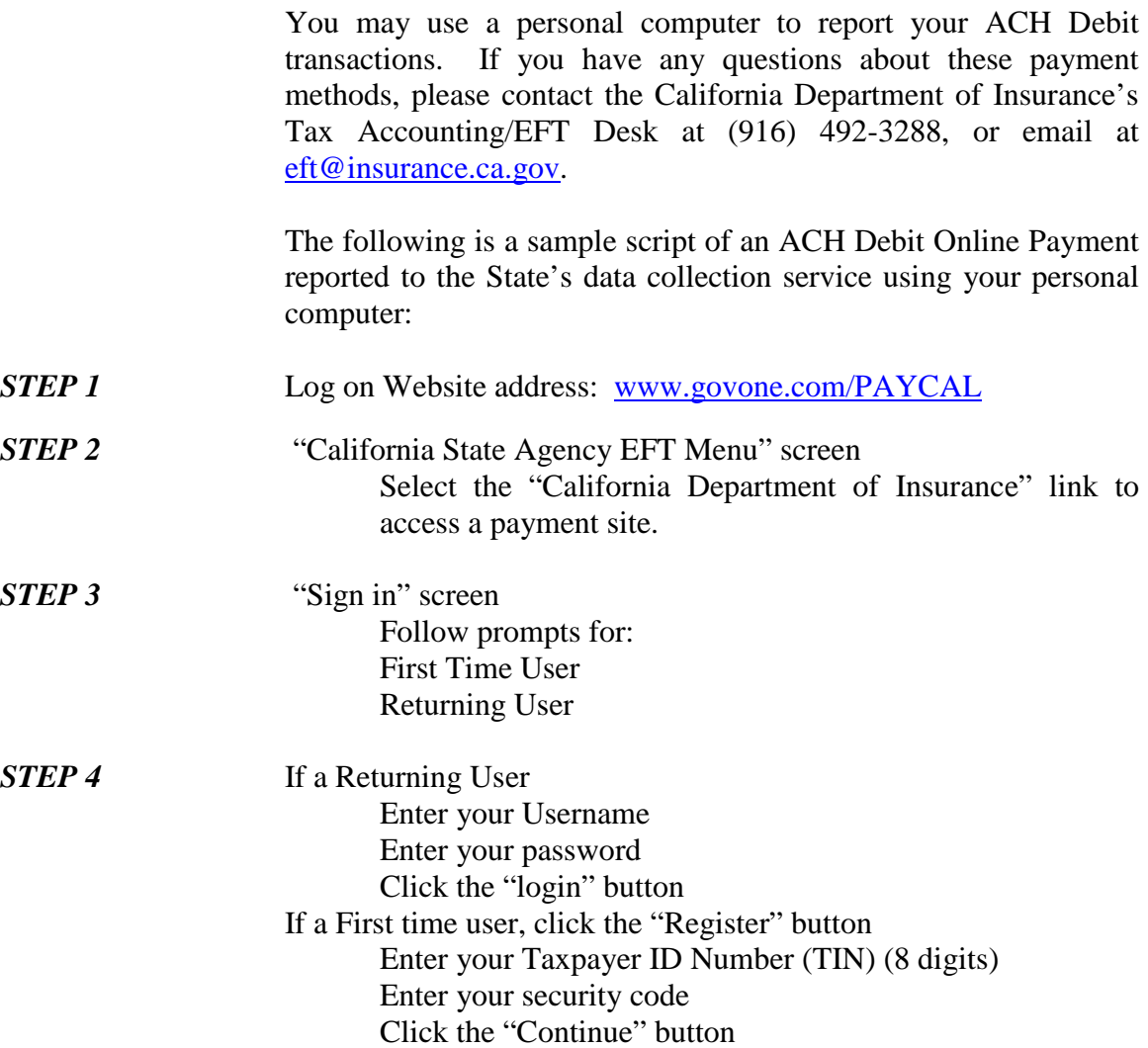

**STEP 5** Follow the prompts for Registration and create profile. After Registration completed, click "Continue" button and follow prompts to add a bank account to your profile and click the "Submit" button.

**STEP 6** Follow the prompts for: Make Payment Payment Inquiry Bank Account Maintenance

## **ACH CREDIT INSTRUCTIONS**  TXP ADDENDA CONVENTION RECORD LAYOUT

 entered in this format must be precisely structured as shown below. All fields are mandatory, The TXP Addenda Convention Record Layout is used by financial institutions who report tax payments for their customers under the ACH Credit method. The information listed below is entered into the "free form" portion of the Addenda Record (positions 4-83). The information except for field #6, Verification Number. All fields must be separated by an asterisk (\*). The last field entry must be terminated by a back slash (\). Explanations for the field entries are given on the next page.

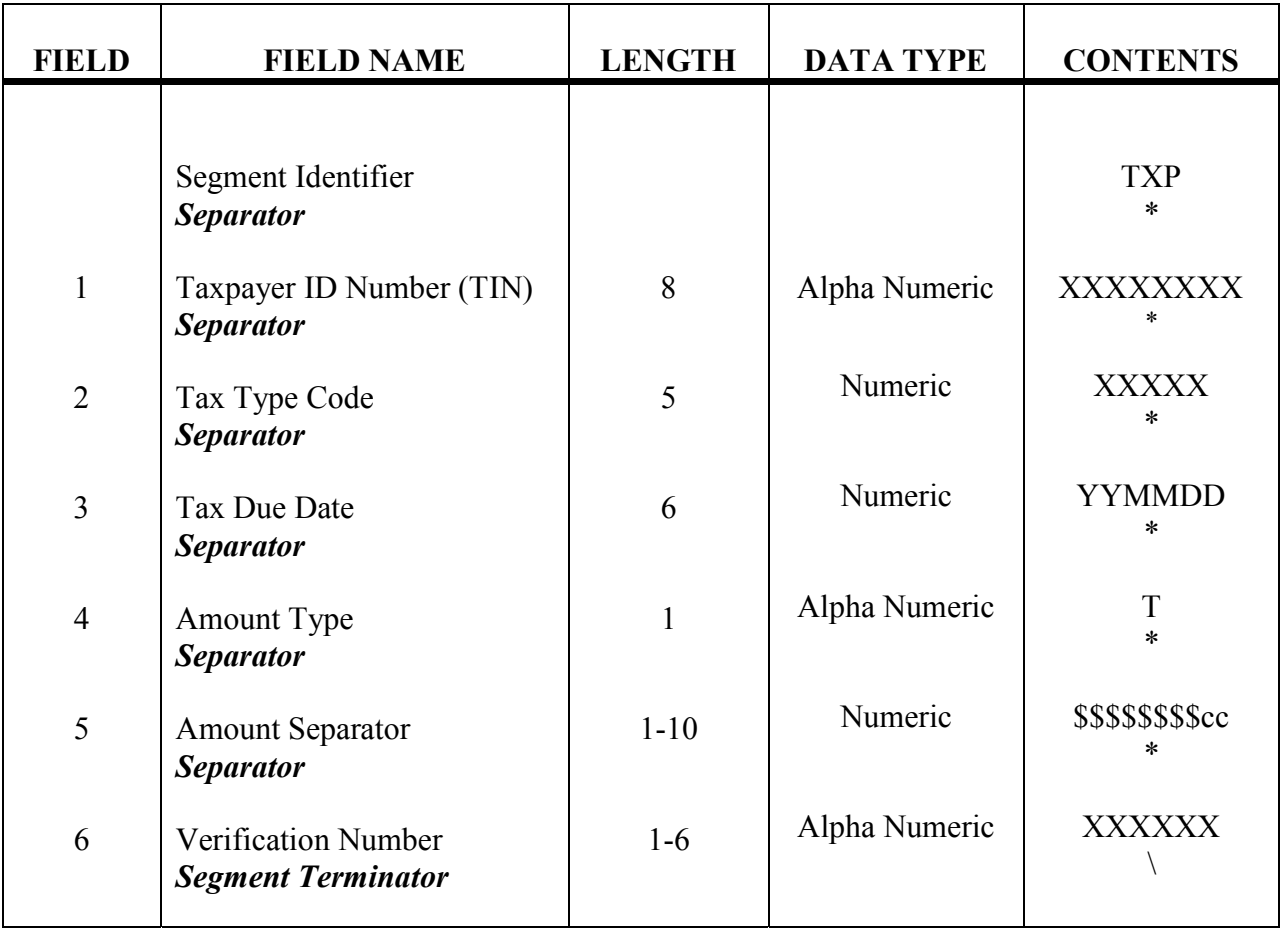

The penalty and interest fields are omitted since no penalty or interest payments are processed through CDI's EFT System.

# **ACH CREDIT INSTRUCTIONS**

TXP DEFINITIONS

Listed below are the definitions for the field entries used in the TXP Addenda Record Layout in Appendix B-1. These definitions apply only to the California Department of Insurance.

- *Segment Identifier* This identifies the transfer as a tax payment. It must always be coded as TXP.
- **Separator** The separator or data element separator is used to separate fields (data elements) within a segment. The character to be used as separator is the asterisk (\*).
- **Tax Type Code** The five digit tax type code is used to identify the type of tax payment being made. The following codes are used by the California Department of Insurance:

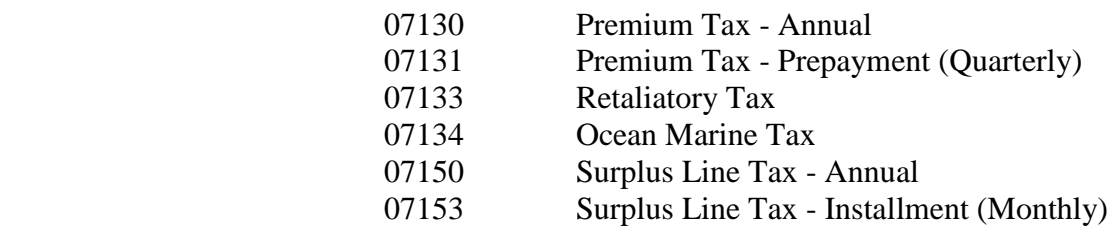

- **Tax Due Date** The tax due date indicates the date the tax is due and must be reported in YYMMDD format. This date should represent the due date of the tax being reported. See "Tax Due Dates" section for more information
- *Amount Type* The amount type code identifies what type of amount follows. This data element must always be coded as T to indicate tax amount.
- *Amount* Enter the tax amount paid here. The amount must always indicate cents. For example, \$56,318.00 is reported as 5631800. Do not enter commas or a decimal point in this field.
- *Verification* This field is optional. It is used to verify the taxpayer's identity. If used, the first six characters of the company name should be entered.

\_\_\_\_\_\_\_\_\_\_\_\_\_\_\_\_\_\_\_\_\_\_\_\_\_\_\_\_\_\_\_\_\_\_\_\_\_\_\_\_\_\_\_\_\_\_\_\_\_\_\_\_\_\_\_\_\_\_\_\_\_\_\_\_\_\_\_\_\_\_\_\_\_\_\_\_\_\_\_\_\_\_\_\_\_\_\_\_\_\_\_\_\_

*Segment Terminator* The segment terminator identifies the end of the free form portion of the addenda record and must always be coded as  $a \setminus (back\text{-slash})$ .

## **GLOSSARY** TERMS AND ACRONYMS

- *ACH Automated Clearing House.* Means an entity that operates as a clearing house for electronic Debit or Credit entries pursuant to an agreement with an association that is a member of the National Automated Clearing House Association (NACHA).
- *ACH Credit* ACH Credit is a means by which money is transferred electronically through the Automated Clearing House (ACH) network. An ACH Credit transaction is one in which the taxpayer, through its own financial institution, originates an entry crediting the State's designated bank account and debiting its own bank account for the amount of tax payment.
- *ACH Debit* ACH Debit is the converse of the ACH Credit. Under the ACH Debit method, the taxpayer contacts the State's data collection service and originates an ACH transaction debiting the taxpayer's designated bank account and crediting the State's bank account for the amount of tax payment.
- *CCD+ Cash Concentration or Disbursement Plus Addenda.* This is a standard NACHA data format used to make ACH Credit transactions. The CCD+ format combines the widely used CCD format with a single addendum record that can carry 80 characters of payment - related data known as the TXP (see TXP).
- *Data Collection Service* Also known as third-party vendor, the State's data collection service is the party responsible for the collection of taxpayer's information for the purpose of initiating an ACH Debit transaction. Taxpayers may report information to the service by means of voice, touch-tone telephone, personal computer.
- *EFT Electronic Funds Transfer*. A term that identifies the type of systems used to transfer payments or funds electronically. EFT refers to any transfer of funds, other than a transaction originated by check, draft, or similar paper instrument, that is initiated through an electronic terminal, telephone instrument, computer, or magnetic tape, so as to order, instruct, or authorize a financial institution to Debit or Credit an account.
- *Federal Reserve System* The central banking system of the United States, consisting of twelve regional reserve banks and those member depository institutions that are subject to reserve requirements.

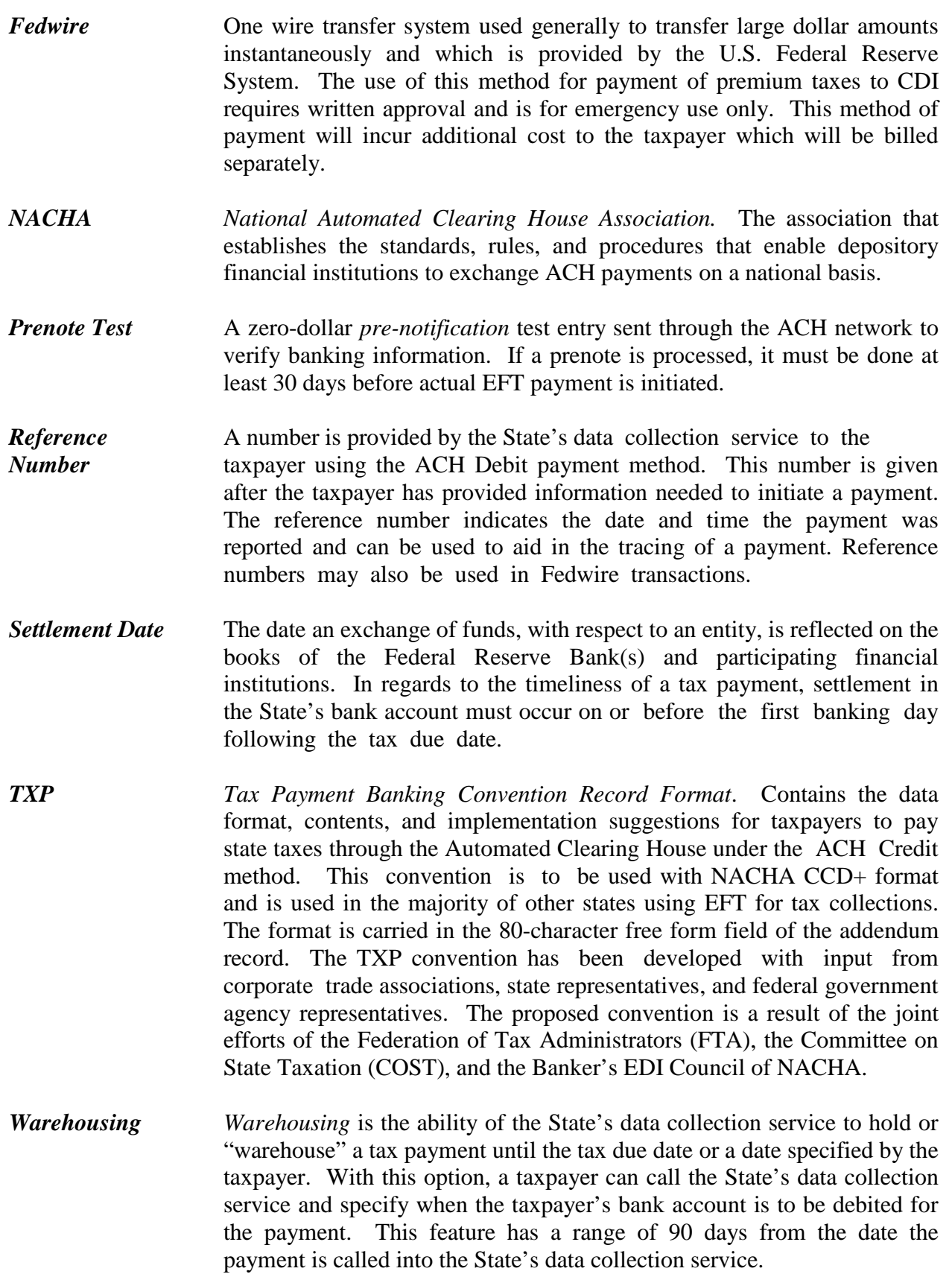

State of California **Department of Insurance** Department of Insurance

## AUTHORIZATION AGREEMENT FOR ELECTRONIC FUNDS TRANSFER (EFT)

CDI TAX EFT 93-01 (Rev 06/2016)

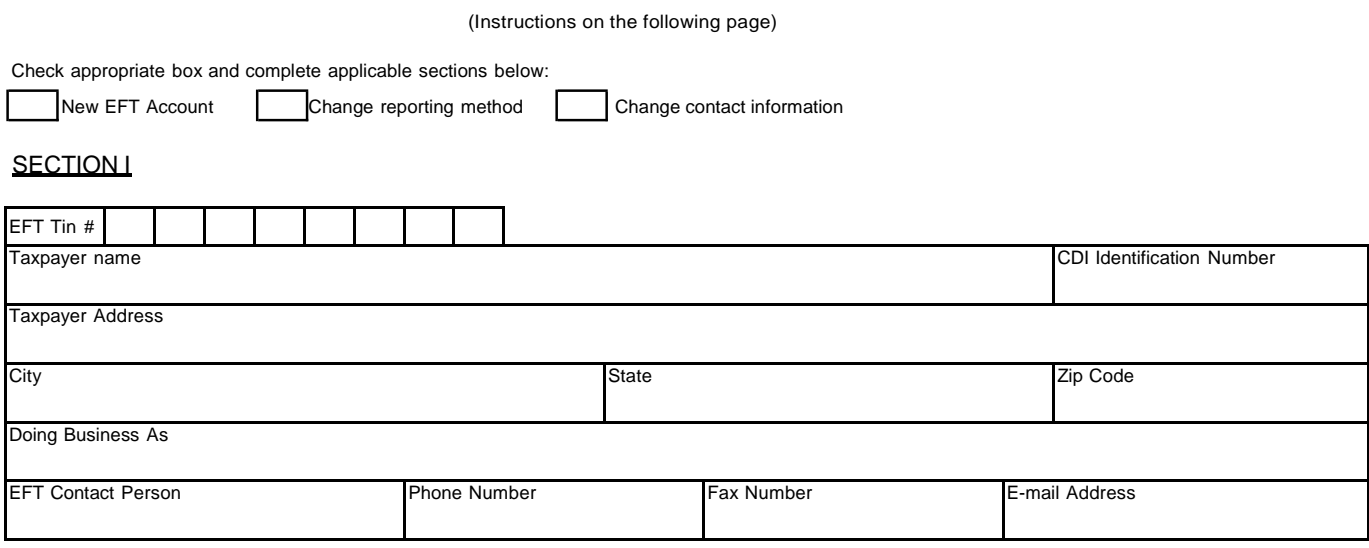

## COMPLETE SECTION II OR III BELOW:

## **SECTION II**

#### **ACH Debit**

I understand that once this authorization agreement is approved by the California Department of Insurance (CDI), I will be provided a generic security code and an EFT TIN number. I am then required to go to First Data's payment website at [www.govone.com/PAYCAL](http://www.govone.com/PAYCAL) to complete the remaining registration by adding my payment information which includes my bank account number and routing number, before any tax payment can be initiated by me or the above named taxpayer. This authorization agreement is to remain in full force until EFT payments are no longer required by statute or, until CDI and I mutually agree to terminate my participation in the EFT Program.

#### **SECTION III**

#### ACH Credit

The California Department of Insurance (CDI) is hereby requested to grant authority for the above named taxpayer to initiate ACH credit transactions to the CDI's bank account. These payments must be in the NACHA CCD + format using the Tax Payment Convention (TXP) and may only be initiated for the EFT tax payments to the CDI provided for by statute.

The person named below is authorized to sign and handle any EFT transactions.

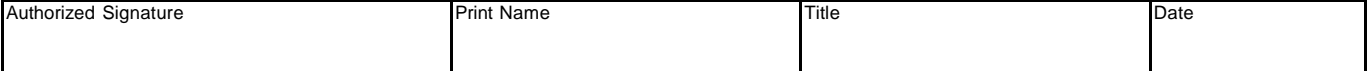

Please mail or fax completed form to: California Department of Insurance Accounting Services Bureau Attn: Tax Accounting/EFT 300 Capitol Mall, Suite 14000, Sacramento CA 95814

\_\_\_\_\_\_\_\_\_\_\_\_\_\_\_\_\_\_\_\_\_\_\_\_\_\_\_\_\_\_\_\_\_\_\_\_\_\_\_\_\_\_\_\_\_\_\_\_\_\_\_\_\_\_\_\_\_\_\_\_\_\_\_\_\_\_\_\_\_\_\_\_\_\_\_\_\_\_\_\_\_\_\_\_\_\_\_\_\_\_\_\_\_

Phone Number: (916) 492-3288 Fax Number: (916) 322-1941 E-mail: [eft@insurance.ca.gov](mailto:eft@insurance.ca.gov)

## INSTRUCTIONS FOR COMPLETING THE AUTHORIZATION AGREEMENT FOR ELECTRONIC FUNDS TRANSFER (EFT) FORM

CDI TAX EFT 93-01 (Rev 06/2016)

## **GENERAL**

Type or print clearly. Return to Accounting Services Bureau, Tax Accounting/EFT, California Department of Insurance at 300 Capitol Mall, Suite 14000, Sacramento, CA 95814. Retain a copy for your file before mailing.

#### **SECTION I**

Complete this section for any type of transaction. For change of address, complete Section I only and sign.

1. The EFT TIN # is assigned when your EFT account is established. The Department of Insurance (CDI) will notify you when your EFT TIN Number is assigned.

2. The CDI Identification Number is your CDI assigned permanent number or the Surplus Line Broker license number.

#### **SECTIONS II AND III**

Section II - Check the ACH Debit box if you select to make payments using the ACH Debit method. Complete Section III if you will make payments using the ACH Credit method. COMPLETE ONE OF THESE SECTIONS, NOT BOTH.

#### IMPORTANT INFORMATION

Participation in the Electronic Funds Transfer (EFT) Program shall be for a minimum of one year.

You will receive notification from CDI upon approval of this agreement. You must make a written request and be approved by CDI to be removed from the EFT Program.

\_\_\_\_\_\_\_\_\_\_\_\_\_\_\_\_\_\_\_\_\_\_\_\_\_\_\_\_\_\_\_\_\_\_\_\_\_\_\_\_\_\_\_\_\_\_\_\_\_\_\_\_\_\_\_\_\_\_\_\_\_\_\_\_\_\_\_\_\_\_\_\_\_\_\_\_\_\_\_\_\_\_\_\_\_\_\_\_\_\_\_\_\_

For the request to be removed from the EFT Program, you must have participated in the program for a minimum of one year and your last year's annual tax liability must be less than \$20,000.

If you have any questions about this Authorization Agreement or EFT Program, please contact CDI Tax Accounting/EFT Desk at (916) 492-3288, or e-mail at [eft@insurance.ca.gov.](mailto:eft@insurance.ca.gov)